# **MP-01/SB-L008KU**

# **Network troubleshooting flow for problems with LAN distribution Ver 1.0**

# First, check the distribution window below.

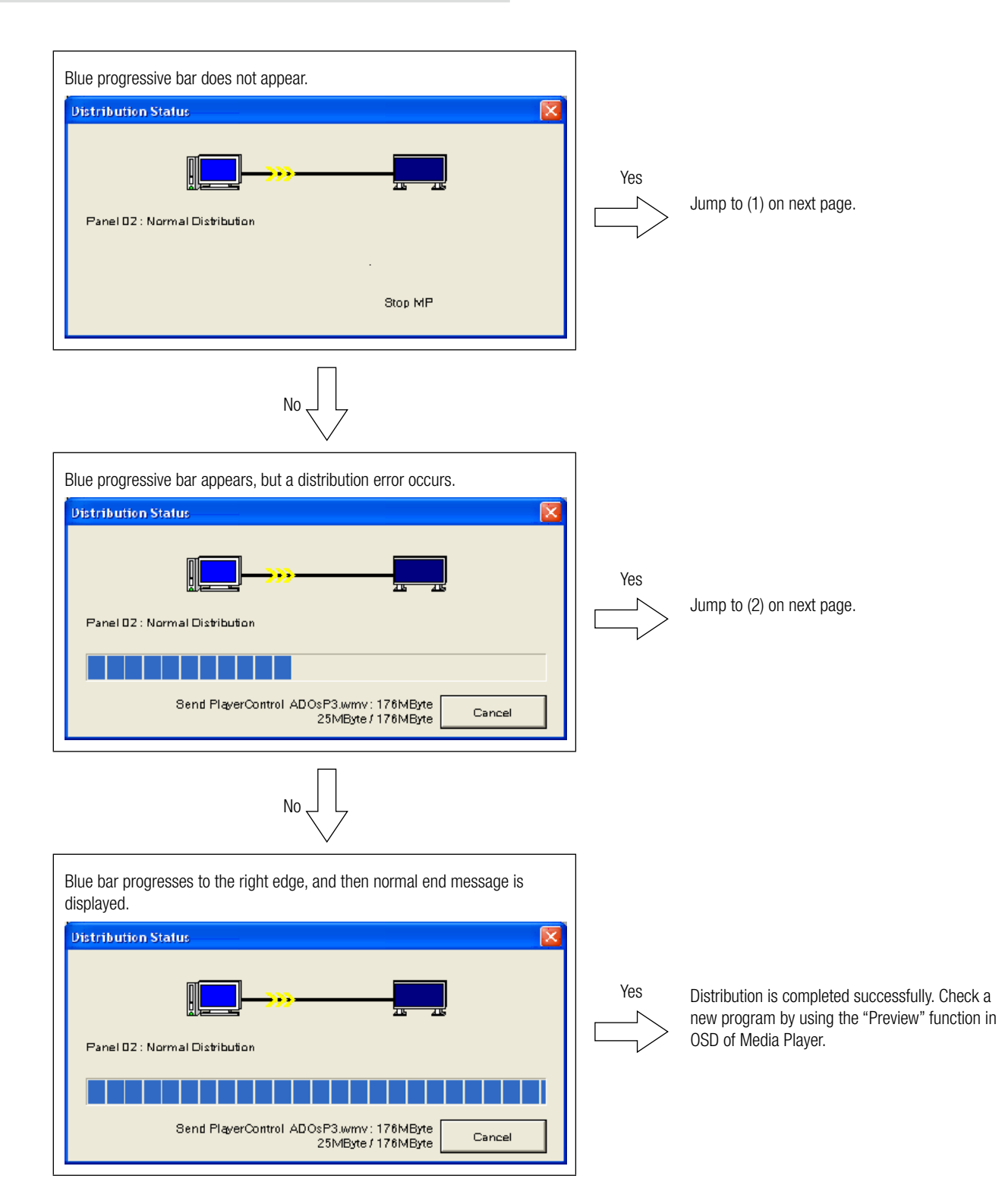

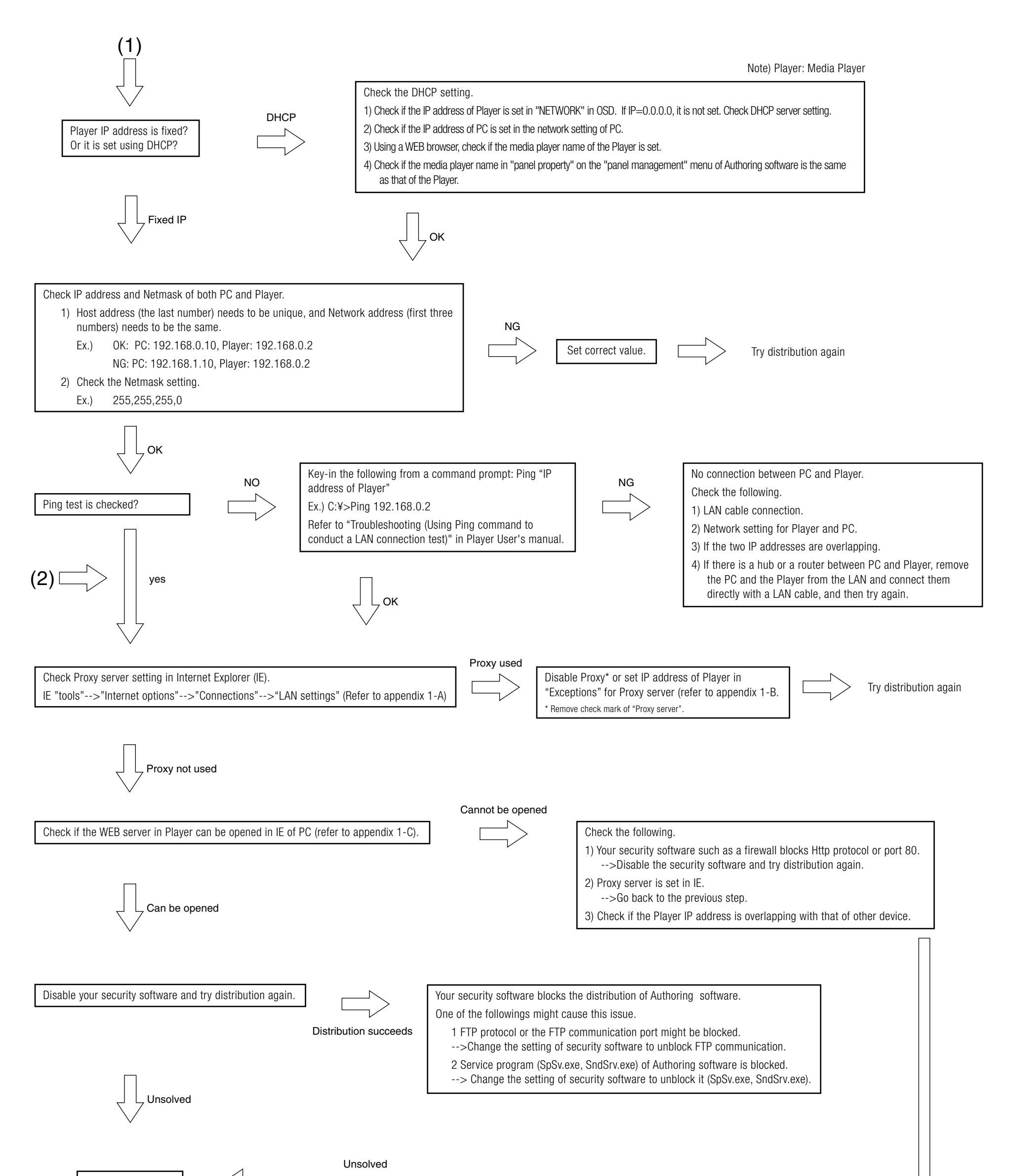

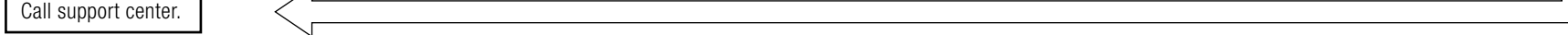

# A. How to check Proxy server setting of Internet Explorer (IE)

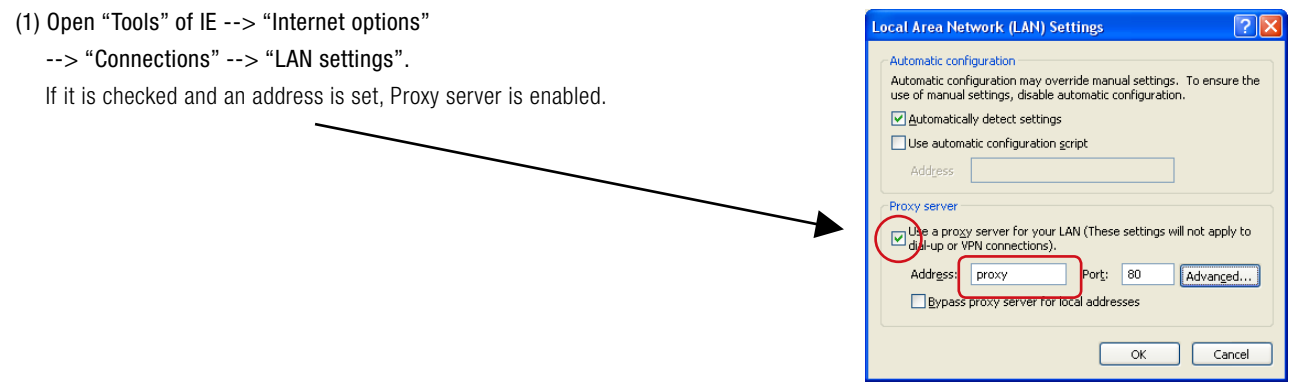

# B. How to set "IP address exceptions" for Proxy server in IE

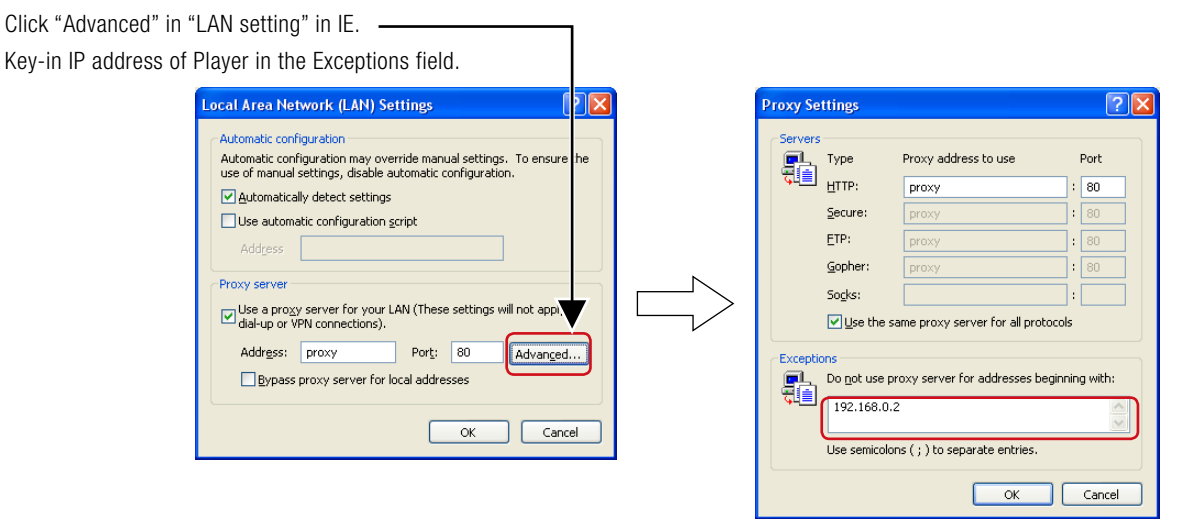

# C. How to connect to the WEB server in Player

1) Startup the Internet Explorer on the computer, and input the Static IP address set in the authoring software after the "http://" in the address bar.

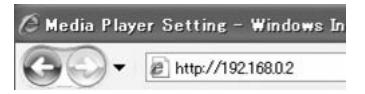

- 2) If the user name and password screen are displayed, input the user name: default and password: 0000.
- 3) Confirm that the setting screen is displayed.

#### **NOTE:**

The Media Player setting can be confirmed on the WEB setting screen.

#### **CAUTION:**

It may not be properly displayed on a browser other than Internet Explorer.

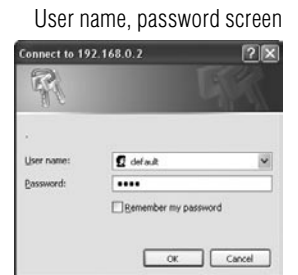

#### WEB setting screen

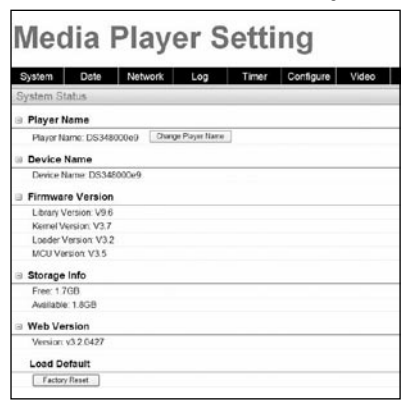

# <MP-01/SB-L008KU LAN specifications for Distribution>

# (1)Protocol: HTTP for Player control and FTP passive mode for file distribution

# (2) Port No.

## ■Http protocol

Source (PC) port no.: arbitrary port number (1024 to 65535) Destination (MP-01) port no.: 80H

# **FTP** protocol

## •For FTP Control

Source (PC) port no.: arbitrary port number (1024 to 65535) Destination (MP-01) port no.: 21H

## •For FTP data

Source (PC) port no.: arbitrary port number (1024 to 65535) Destination (MP-01) port no.: arbitrary port number (1024 to 65535)

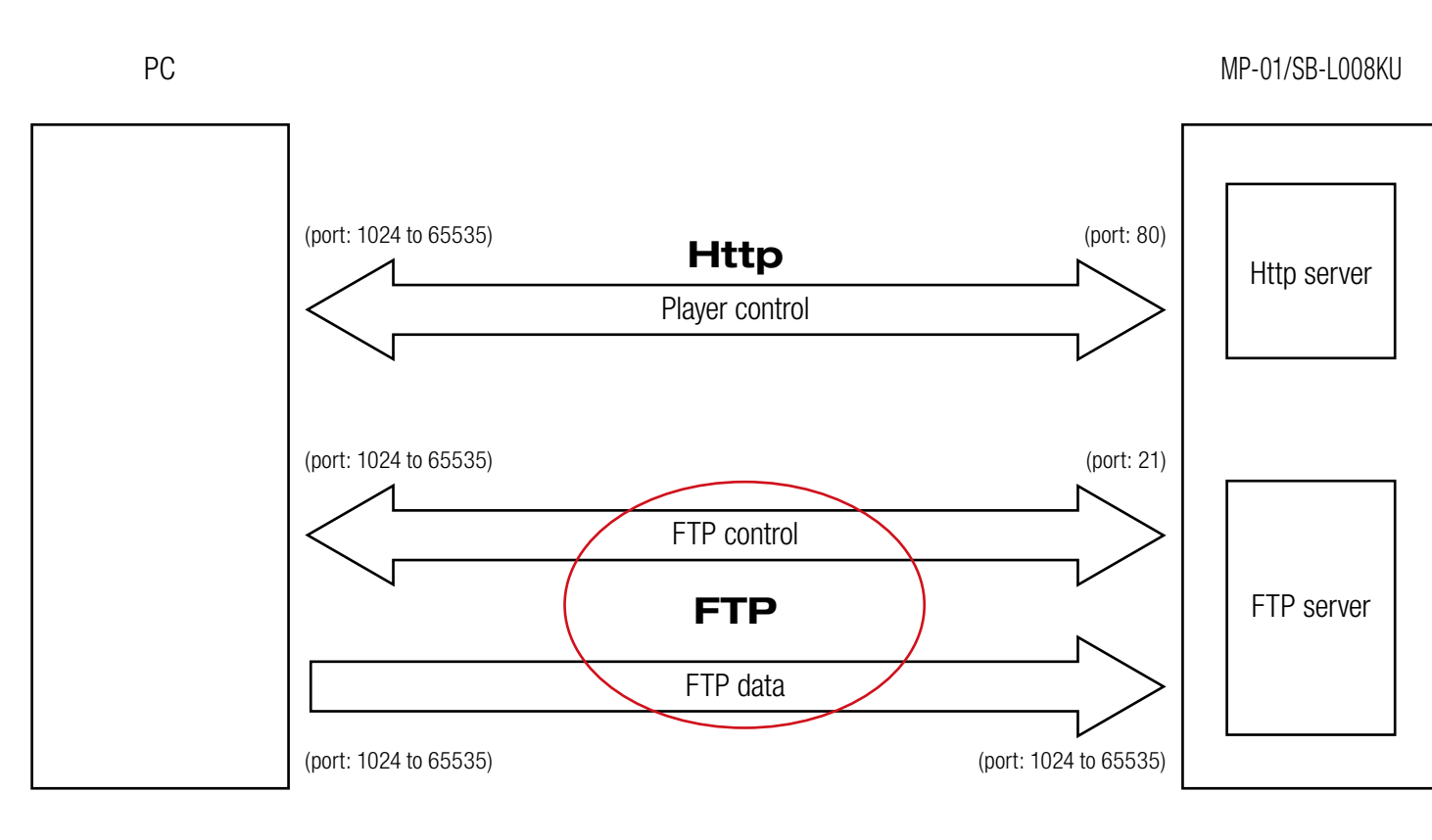